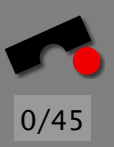

# *Understanding the Program Run*

Andreas Zeller

Lehrstuhl Softwaretechnik Universität des Saarlandes, Saarbrücken So far, we have seen how to isolate causes in the *environment* of the program:

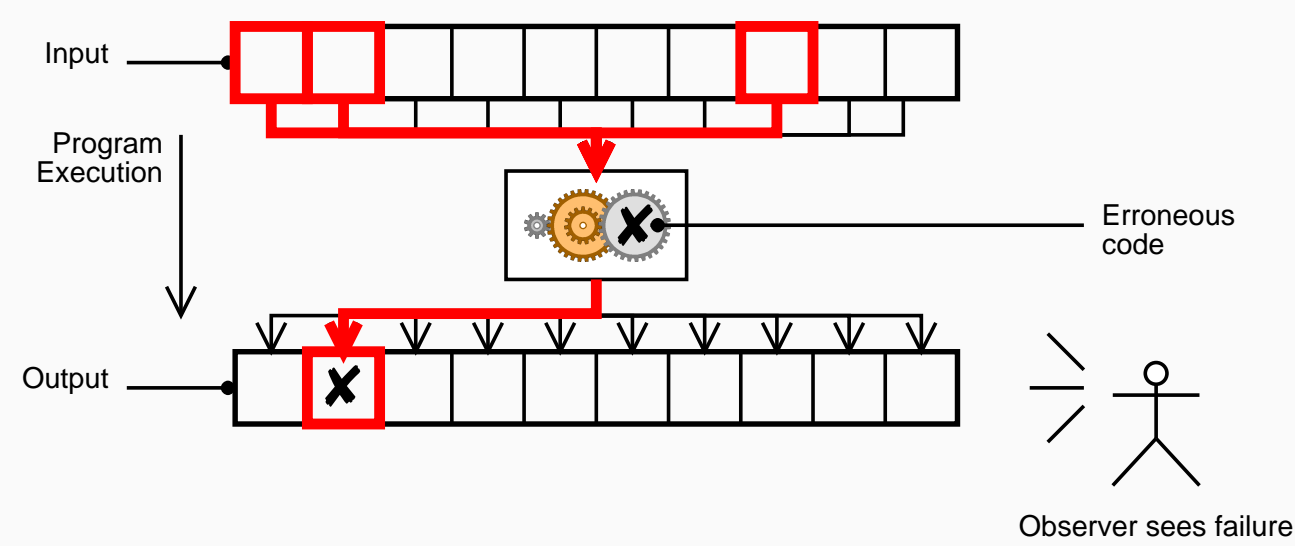

We treated the program as a *black box,* though!

-И  $\blacksquare$ Þ. Π

1/45

#### *What we'd like to see*

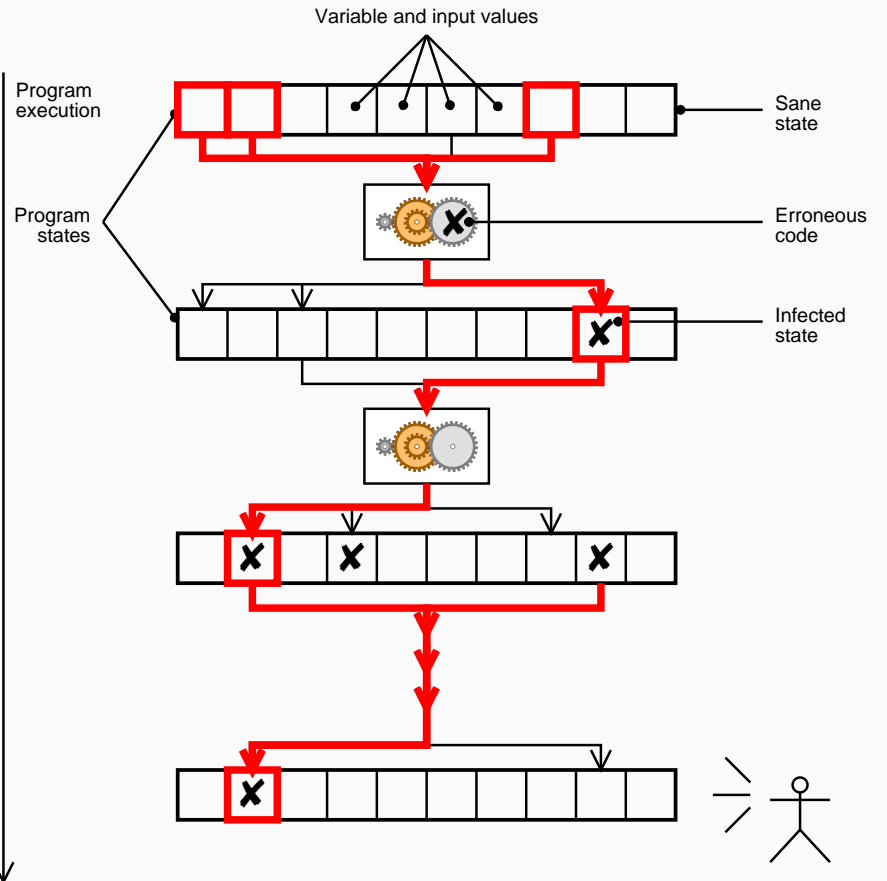

Observer sees failure

K  $\blacktriangleleft$ -И  $\blacksquare$ Þ. Π

2/45

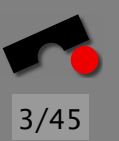

#### *Today's Topics*

Examining Program Execution. How do we know which parts of the program were executed?

- Examining Program State. How do we access and examine particular program states?
- Isolating a Specific State. Spatial focusing—across the program state.
- Isolating the Infection. Temporal focusing—across the program execution.

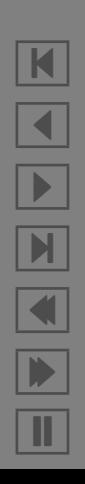

#### *Examining Program Execution*

Basic Question: *What was executed?* Simplest pattern of all: LOG EXECUTION Basic idea:

- Insert log statements at specific places in the progras
- As soon as log statement is reached, output is generated
- Examine sum of logs to see
	- what was executed
	- and what was *not* executed.

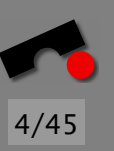

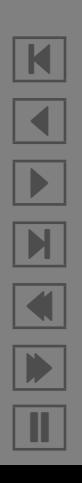

#### *The No-Op* **test** *Program*

Simple program test.c is supposed to print the *n* first primes, with *n* being the argument:

```
int main(int argc, char *argv[])
{
    int number_of_primes;
    number_of_primes = atoik = argv[1];print_primes(number_of_primes);
}
```
Observation—The program does not print anything:

```
$ test 27
$
```
5/45

N

 $\blacktriangleleft$ 

-

И

 $\blacksquare$ 

Þ.

Π

#### *The No-Op* **test** *Program (2)*

Hypothesis: *The* main *function was not executed.*

```
int main(int argc, char *argv[])
\{int number of primes;
    printf("main() was called!\n");
    number_of_primes = atoik{argv[1]};
    print_primes(number_of_primes);
}
```
Outcome—main was *not* executed (confirmation)

```
$ test 27$
```
test invokes the system command, not our program!

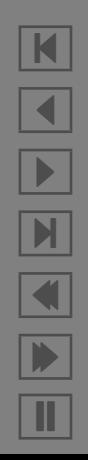

6/45

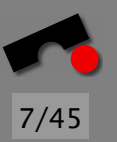

## *Logging Data*

While we're logging the location, we might as well log the current state:

```
int main(int argc, char *argv[])
{
    int number of primes;
    number_of_primes = atoikarav[1]):printf("main(): number of primes = %d\n",
        number of primes);
    print_primes(number_of_primes);
    printf("main(): returning\n")
}
```
Logging is the *easiest* and *most common* debugging technique!

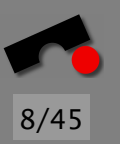

# *Logging in Practice*

Use standard formats. This

- applies to *events* ("prefix each line with time")
- applies to *data* ("output all dates in Y-M-D format")
- is best achieved by using *dedicated logging functions*.
- Make logging optional. For efficiency, logging is typically turned off in production code.
- Allow for variable granularity. Depending on the problem you are working on, it may be helpful to focus on specific levels of detail.

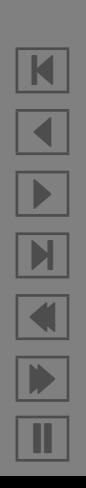

#### *Simple Macros for Logging*

We use

```
LOG(("number_of_primes = %d", number_of_primes))
```
to get

```
number_of_primes = 3
```
Definition:

```
#define LOG(args) printf args
```
In practice: dedicated *logging function* instead of printf

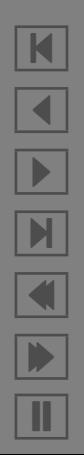

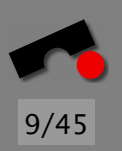

## *Extra Logging Information*

We use

```
LOG(("number_of_primes = %d", number_of_primes))
```
to get

```
main.c:3: number_of_primes = 3
```
Definition:

```
#define LOG(args)printf("%s: %d: ", \_FILE", \_LINE]), \
    printf args, \setminusprint(f("n")
```
This scheme can easily be extended to log date/time, etc.

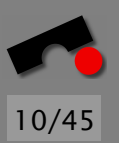

N  $\blacktriangleleft$ -И  $\blacksquare$ Þ. Π

## *Optional Logging*

We turn logging off at *compile time* using the NDEBUG ("No Debugging") macro

#### \$ **gcc -DNDEBUG -o mytest test.c**

Definition:

```
#ifndef NDEBUG
#define LOG(args) (as before)
#else
#define LOG(args)
#endif
```
If NDEBUG is set, LOG(args) compiles to a no-op

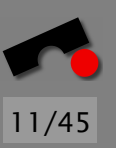

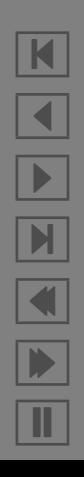

## *Logging Granularity*

We turn logging on and off at *runtime* using a LOG FILES environment variable:

#### \$ **LOG FILES="main.c debug-\*.c" mytest**

Definition:

```
#define LOG(args)do we log this ([FILE]) &&
        (printf("%s:%d: ", _FILE_, _LINE_ ), \setminusprintf args, \setminusprint(f("n"))
```
Complex macro definitions can easily be turned into an appropriate function.

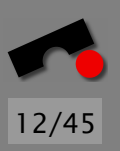

 $\blacksquare$  $\blacktriangleleft$ -И  $\blacksquare$ Þ. Π

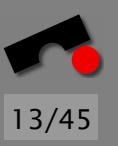

## *Lots of Logs*

Problem: Lots and lots of logging code can easily clutter the "real" program code.

#### Delete logging code when debugging is finished. Problem: When do we know that debugging is finished?

#### Use a debugger instead.

Problem: Have to recreate everything every time.

#### Encapsulate logging within an *aspect*.

An aspect is a separate syntactical entity that can be interwoven with the program (i.e. it is *optional*).

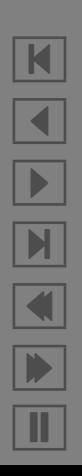

}

Aspects give very elegant ways to handle logging:

```
public aspect Tracer {
    pointcut allMethods():
        call(public * Article.*(..));
    before(): allMethods() {
        System.out.println ("Entering " +
                             thisJoinPoint);
   }
   after(): allMethods() {
        System.out.println ("Leaving " +
                             thisJoinPoint);
   }
```
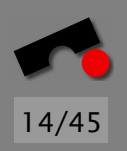

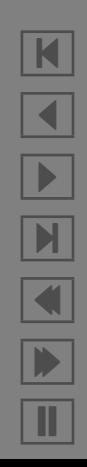

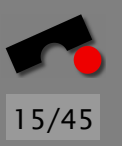

### *Even better Logging*

Current trends in logging:

Insert logging code *automatically* (just as with a tracing aspect)

*Visualize* log results (rather than simply printing them)

Search for *patterns* (such as "this sequence of function calls occurs *n* times")—and *deviations*

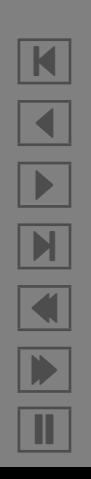

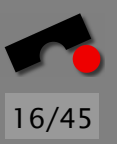

#### *Tracing with Jinsight*

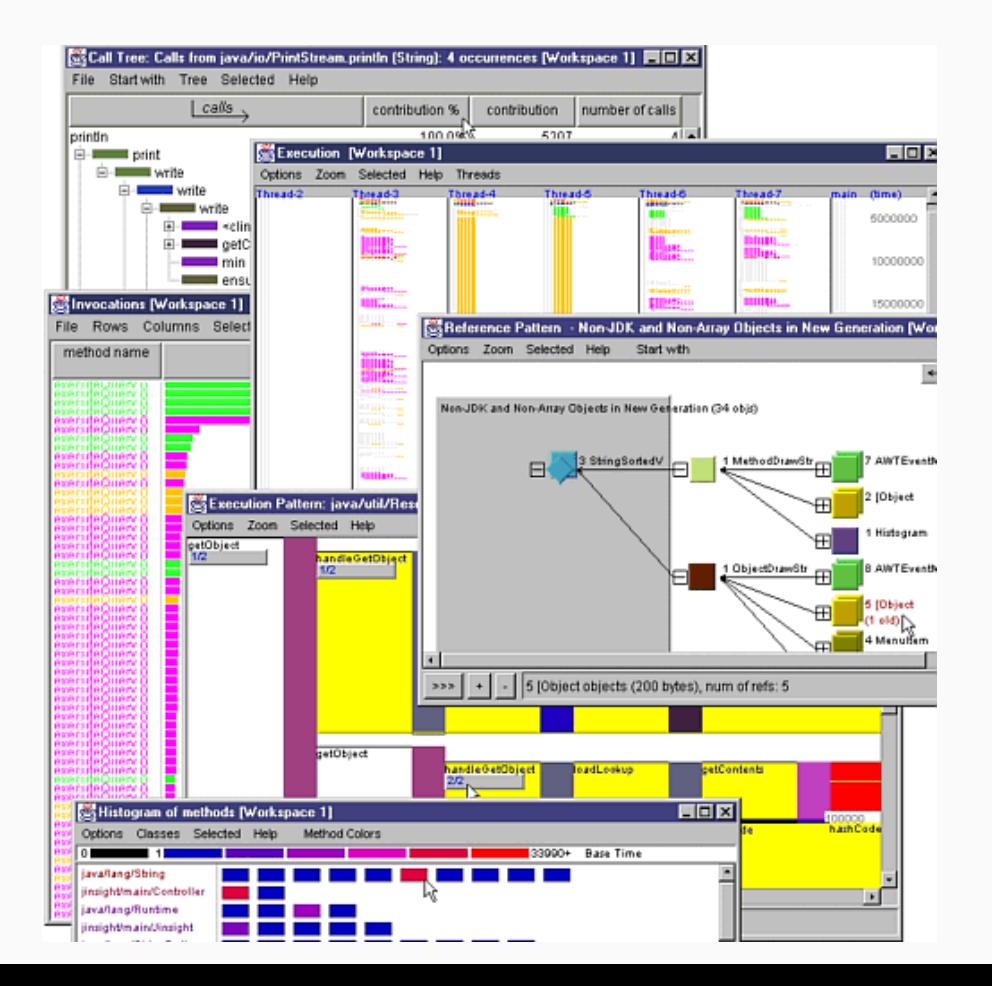

N  $\blacktriangleleft$ -И  $\blacksquare$ Þ. Π

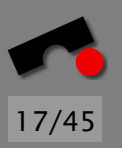

# *Persistent vs. Transient Logging*

Logging has an advantage and a disadvantage:

- $\vee$  Logging is compiled within the program
- ✘ Logging is compiled within the program

If I want a more *transient* approach, I use a *debugger* instead.

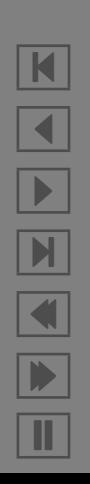

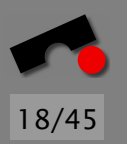

# *Basic Debugger Facilities*

A *debugger* allows to

- *Start* your program, specifying anything that might affect its behavior.
- Make your program *stop* on specified conditions.
- Examine *what has happened* when your program has stopped.
- *Change* things in your program, so you can experiment with correcting the effects of one bug and go on to learn about another.

Source: gdb(1) manual page

# 19/45

# *Examining Program Execution*

How do we know which parts of the program were executed?

A *breakpoint* makes the program stop as soon as it reaches a specific location.

\$ gdb sample (gdb) **break main** Breakpoint 1 in main  $(gdb)$ 

The program will stop as soon as main is reached (formally: the program counter (PC) is main)

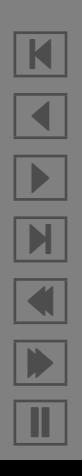

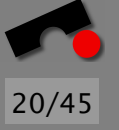

## *Breakpoints in Detail*

Formally, a breakpoint defines a *predicate* on the program state—the program stops as soon as the predicate holds. A predicate like "the current PC is main" is easy to check:

- If the program is stored in RAM, we can replace the instruction at main with a *break instruction* (when the breakpoint is reached, the original instruction is restored)
- Many processors have *debugging registers* which interrupt execution as soon as the PC is equal to a registered value

Many debuggers support only simple breakpoints "the PC is *x*".

# *Breakpoints and Watchpoints*

Some debuggers provide additional predicates—especially predicates on *data*.

A GDB *watchpoint* will interrupt the program as soon as a specific variable changes its value:

```
(gdb) watch a
Hardware watchpoint 1: a
(gdb) continue
Old value = (int *) 0xbffff518
New value = (int *) 0x8049850
(adb)
```
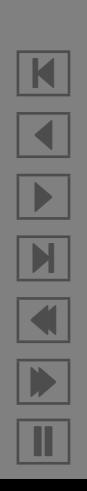

21/45

#### *Watchpoints in Detail*

Watchpoints can be arbitrarily complex:

```
(gdb) watch f(x) != 42
```
will stop as soon as  $f(x)$  changes its value Watchpoints can simulate breakpoints:

```
(gdb) watch $pc != main
```
will stop as soon as the program counter reaches main

No support for "is called by", "within" or other useful predicates from aspect-oriented programming :–(

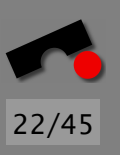

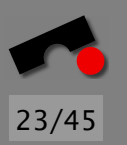

# *Watchpoints in Detail (2)*

Watchpoints are typically *expensive:*

• Some processors have *debugging data registers* which interrupt execution as soon as the value at the registered address changes its value.

This is efficient, but works only for simple values (and the program counter).

• If no such registers exist, or if the watched expression must be computed, the debugger must inquire the data *after each single instruction*, reducing speed to 1/1000.

## *Conditional Breakpoints*

*Conditional breakpoints* allow users to check predicates only at specific locations—i.e. when the PC reaches a certain value.

```
(gdb) break print_primes if n_primes == 2
Breakpoint 1 at print_primes
(gdb)
```
The program will stop if the PC is print primes and n primes is 2.

Due to the PC checking, this can again be implemented efficiently.

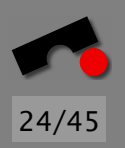

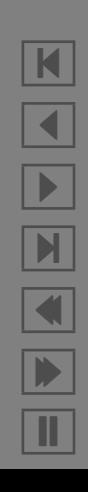

# *Conditional Breakpoints (2)*

Conditional breakpoints can be used to realize assertions on-the-fly:

Rather than writing

```
int foo() \{assert (a > 0);
    ...
```
one could set a breakpoint

(gdb) **break foo if a <= 0**  $(gdb)$   $_{-}$ 

These assertions on-the-fly are *transient* (not sure whether this is a good thing...)

N  $\blacktriangleleft$ -И  $\blacksquare$ Þ. Π

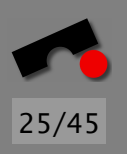

# *Breakpoints and Predicates*

Overview of breakpoint commands:

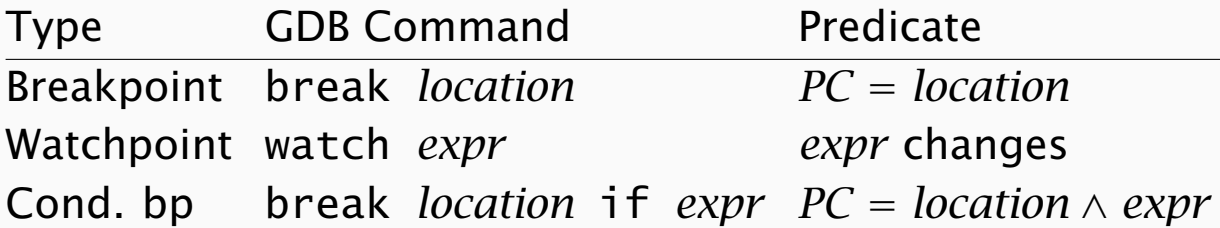

The debugger also *automatically* stops the program

- on user interrupts (Ctrl+C)
- if it receives a fatal signal
- if an uncaught exception is thrown

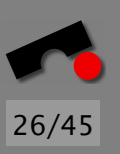

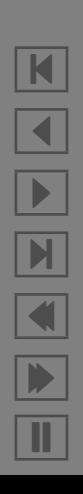

Among the first tasks to do when a program stops is to examine the current *backtrace*—the stack of calling functions.

```
(gdb) run
Starting program: sample
Breakpoint 1, shell_sort (a=0x8049850, size=1)
   at sample.c:9
9 int h = 1;
(gdb) where
#0 shell_sort (a=0x8049850, size=1) at sample.c:9
#1 main (argc=1, argv=0xbffff564) at sample.c:35
#2 __libc_start_main () from /lib/libc.so.6
(gdb)<sub>-</sub>
```
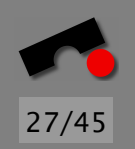

N

 $\blacktriangleleft$ 

-

 $\mathbb{N}$ 

 $\blacksquare$ 

Þ.

Π

#### *Examining Program Data*

Once a program has stopped, we can examine its *data*—in the state where the program stopped.

All debuggers can print single variables:

```
(gdb) print a[0]
$1 = 0(gdb)
```
Most debuggers also support *expressions*:

```
(gdb) print a[size - 1]
$2 = 0(gdb)<sub>-</sub>
```
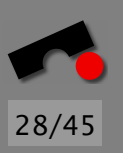

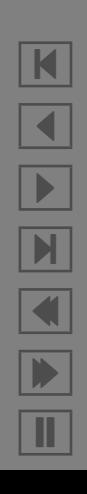

## *Examining Program Data (2)*

Some debuggers also support *function calls*:

```
(gdb) print main(argc, argv)
$3 = 0(gdb)
```
Method invocations are also possible:

```
(gdb) print c1.operator==(c2)
$4 = false\text{(qdb)}
```
If execution stops during the evaluation of the expression, interesting things can happen :–)

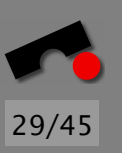

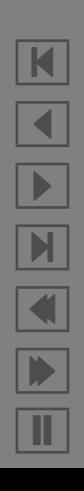

# *Examining Program Data (2)*

To access the variables of a calling function, one can navigate through the backtrace:

```
(gdb) frame
#0 shell_sort (a=0x8049850, size=4) at sample.c:9
(gdb) info locals
i = 1073834752j = 1074077312h = 1961(gdb) up
#1 0x8048647 in main (argc=4, argv=0xbffff544)
    at sample.c:35
(gdb) info locals
a = (int * ) 0x8049850i = 3(adb)<sub>-</sub>
```
K  $\blacktriangleleft$ -И  $\blacksquare$ Þ. Π

30/45

#### *Resuming Execution*

After one is done examining the program state, one can *resume execution* (until the next stopping condition is reached):

(gdb) **continue** Program exited normally.  $\text{(qdb)}$ 

Oops—obviously, we should have set another breakpoint!

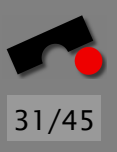

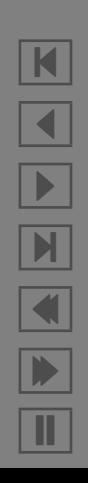

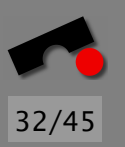

N

 $\blacktriangleleft$ 

-

И

 $\blacksquare$ 

Þ.

Π

# *Stepping through the Program*

A common task is to execute the program *until the next statement is reached:*

```
(gdb) run 7 8 9
Breakpoint 1, shell_sort (a=0x8049850, size=4)
   at sample.c:9
9 int h = 1;
(gdb) step
11 h = h * 3 + 1;
(gdb) step
12 \} while (h \le size);
(gdb)
```
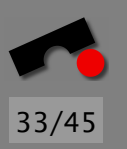

# *Stepping through the Program (2)*

Several commands are available to step:

**step** PC reaches next executed statement, maybe in different function<sup>1</sup>

- **next** PC reaches next executed statement in same function or current function returns
- **until** PC reaches line greater than the current or current function returns
- **finish** current function returns

**continue** resume execution unconditionally

All these commands are realized using *temporary breakpoints* at the appropriate locations.

### *Logging Data*

Using a debugger, one can also *log values* automatically. display *variable* prints *variable* with each GDB prompt. 34/45

N

 $\blacktriangleleft$ 

-

И

 $\blacksquare$ 

Þ.

Π

```
(gdb) display a
a = 1(gdb) next
a = 2(gdb) next
a = 3(gdb) continue
Breakpoint 1, shell_sort (a=0x8049850, size=4)
    at sample.c:9
a = 4(adb)
```
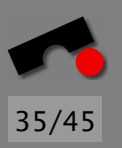

# *Logging Data (2)*

Alternate idea—*associate breakpoint with commands*

```
(gdb) break 16
Breakpoint 1 at file sample.c, line 16.
(gdb) commands
Type commands for when breakpoint 1 is hit,
one per line. End with a line saying just "end".
>print i
>cont
>end
(gdb) _{-}
```
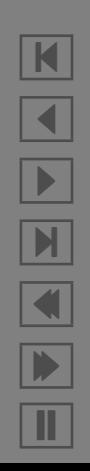

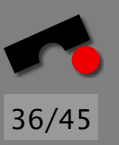

#### *Logging Data (3)*

...

(gdb) **run** Starting program: sample 7 8 9

```
Breakpoint 1 at sample.c:17
17 \qquad \qquad int v = a[i];$1 = 1
```

```
Breakpoint 1 at sample.c:17
17 int v = a[i];$2 = 2
```
Breakpoint 1 at sample.c:17  $17$  int  $v = a[i];$  $$3 = 3$ 

N X 

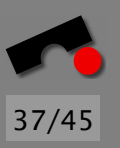

N

 $\blacktriangleleft$ 

-

И

 $\blacksquare$ 

Þ.

Π

# *Logging Data (4)*

Nicer alternative, using silent and printf:

```
(gdb) commands 1
Type commands for when breakpoint 1 is hit,
one per line. End with a line saying just "end".
>silent
>printf "i = %d\n", i
>cont
>end
(gdb) run
Starting program: sample 7 8 9
i = 1i = 2i = 3...
```
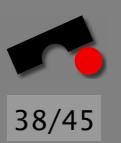

#### *DDD—A Graphical User Interface*

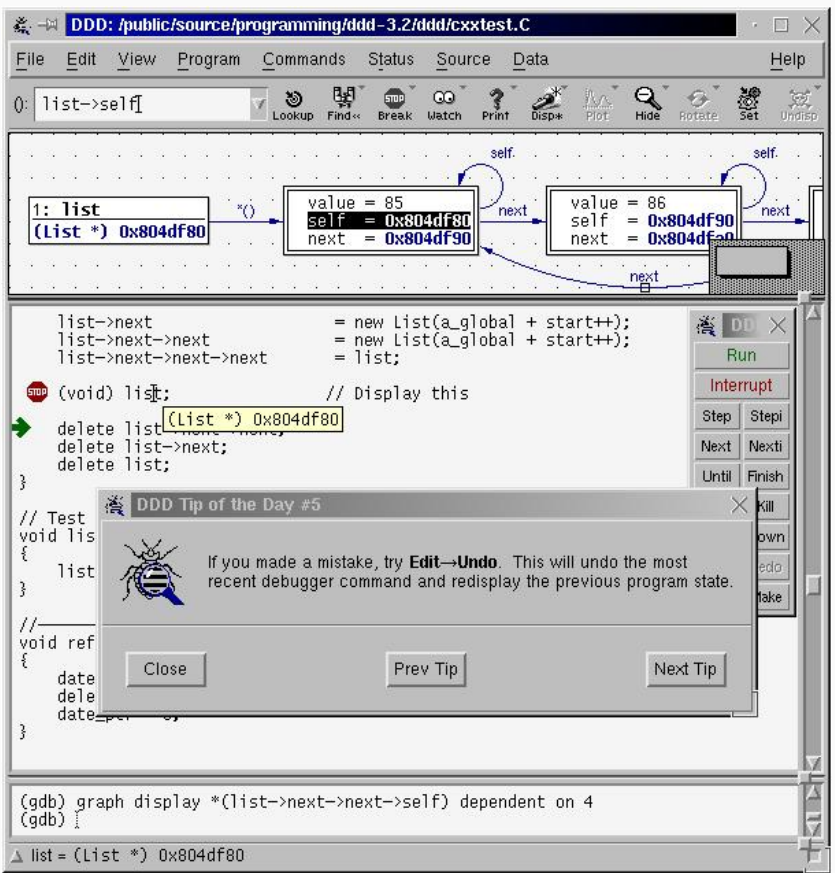

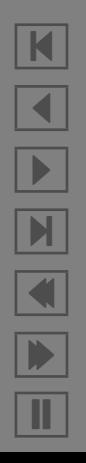

### *Logging vs. Debugger*

#### Examining Program Execution.

- Logging: Close to the code, persistent
- Debugger: Tedious, interactive, but versatile

#### Examining Program State.

- Logging: Close to the code, persistent
- Debugger: Tedious, interactive, very versatile

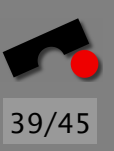

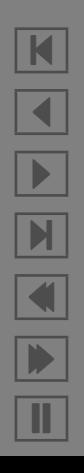

## *Spatial and Temporal Focusing*

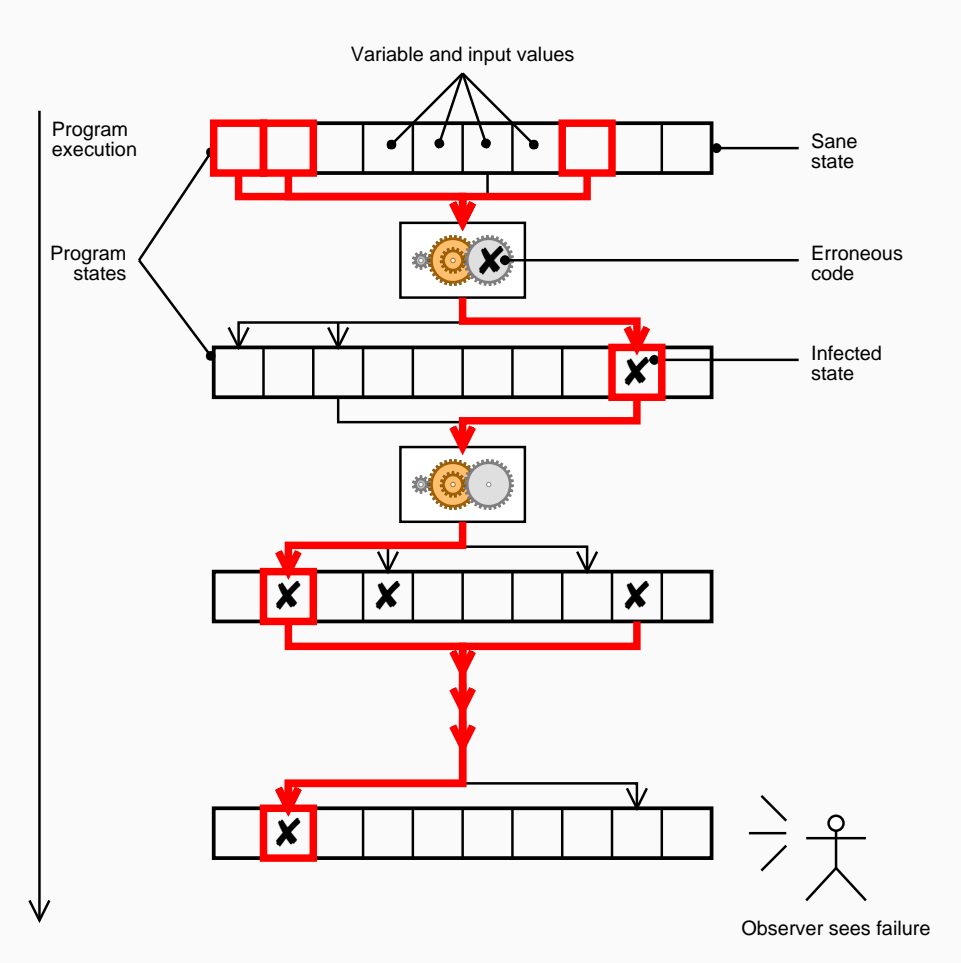

40/45

N  $\blacktriangleleft$ -И  $\blacksquare$ Þ. Π

# 41/45

# *Spatial focusing*

Basic idea: Separate *sane state* (= as intended) from *infected state* (= not as intended)

- Use logging (or a debugger) to access state
- Use *assertions* (or likewise debugger techniques) to separate sane from infected state

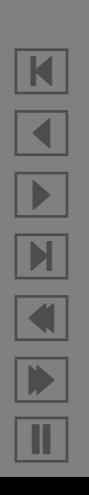

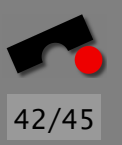

# *Temporal focusing*

Basic idea: identify the *moment in time* where the state becomes infected

- Use logging (or a debugger) to access execution
- Use binary search to find out the moment in time where the state first became infected
- Trace back possible *origins* of the infection

*To be addressed in remainder of the course!*

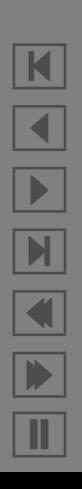

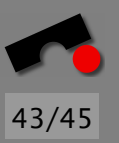

#### *Concepts*

- ✏ *Logging* is a simple technique to understand
	- what was executed
	- what states the program was in
- ✏ Programmers use or define dedicated *logging* facilities
- $\Rightarrow$  Aspects allow encapsulating logging in own syntactical entities

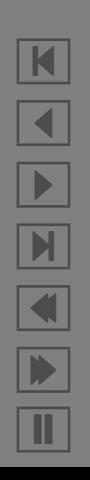

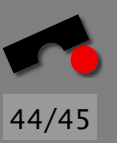

# *Concepts (2)*

- ✏ *Debuggers* allow a *versatile* and *transient* access to execution and data
- $\Rightarrow$  The program can be stopped as soon as a specific predicate holds (typically *PC* = *location*)
- $\Rightarrow$  In a stopped program, we can examine arbitrary data
- $\Rightarrow$  Assertions and logging can be added on the fly

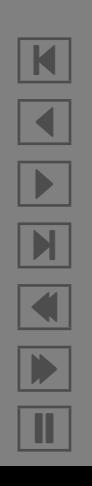

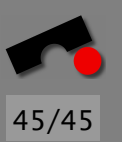

# *Concepts (3)*

- ✏ *Spatial focusing* means to separate the state into *sane* (= as intended) and *infected*
- ✏ *Temporal focusing* means to isolate the moment in time where the infection occurs
- ✏ *All this must be (and can be) automated!*

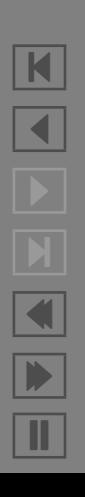